AD-HFCANS4-Adapter sind nach den anerkannten Regeln der Technik hergestellte Geräte.

- Der Anbau des Adapters ist von einem Fachmann mit
- Kenntnissen in Elektrik und Feinmechanik vorzunehmen. - Der Adapter darf nur zu dem seiner Bauart entsprechenden Zweck verwendet werden.

- Beachten Sie die für Ihr Land gültigen berufsgenossenschaft-
- lichen Sicherheits- und Unfallverhütungsvorschriften. - Schalten Sie die Spannung bei allen von der Montage betroffenen
- Geräten/Maschinen und Anlagen ab. Elektrische Verbindungen zum Adapter nie bei eingeschalteter
- Spannung herstellen bzw. lösen, kann sonst zu einem Gerätedefekt führen.

Listed accessory which is to use with listee's listed SICK-STEGMANN GmbH encode

#### **Schirmung**

Bei CANopen darf der Schirm der Busleitung **nicht** mit dem Gehäuse des HIPERFACE®-CANopen-Adapters verbunden werden! Der Schirm wird nur über die Beilauflitze auf einen Pin der Steckverbinder gelegt und so ins Gerät geführt.

### **Sicherheitshinweise !**

Das Gehäuse liegt über den elektrisch geerdeten Metallteilen der Maschine/Anlage auf Potenzial Erde. Wird das Gehäuse nicht mit elektrisch geerdeten Metallteilen der Anlage verbunden, wird eine separate Erdung empfohlen, um Potenzialausgleichsströme zu verhindern.

#### $_{c}$ (U)<sub>us</sub>  $\epsilon$

For use in NFPA 79 applications only. Interconnection cables and accessories are available from SICK-STEGMANN.

> **Hinweis: CANopen-Inbetriebnahmeanleitung und EDS-Datei als** ad unter www.sick-stegmann.de (d

#### **Montage**

Die Montage erfolgt über 3 Laschen an der Gehäusegrundplatte mittels Schrauben (1) (siehe Abb. 1):

3 x M4 x 10 mm (kundenseitig).

**Hinweis: Der Schnittstellenadapter ist so zu montieren, dass er nicht über einen längeren Zeitraum direkter Sonneneinstrahlung ausgesetzt ist.**

#### **DEUTSCH**

**SICK-STEGMANN Schnittstellenadapter Montageanleitung**

**HIPERFACE-CANopen-Adapter**

### **AD-HFCANS4**

SICK STEGMANN GmbH Postfach 1560 · D-78156 Donaueschingen Dürrheimer Straße 36 · D-78166 Donaueschingen Telefon: +49 771 80 70 · Telefax +49 771 80 71 00 www.sick-stegmann.de · info@sick-stegmann.de

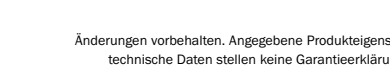

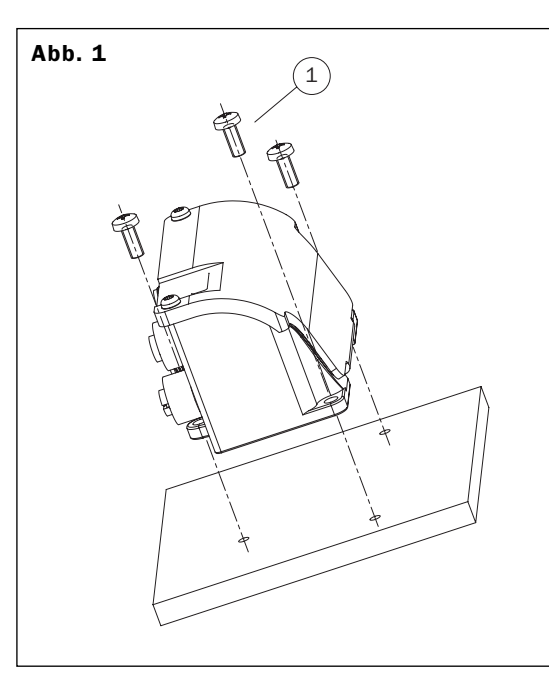

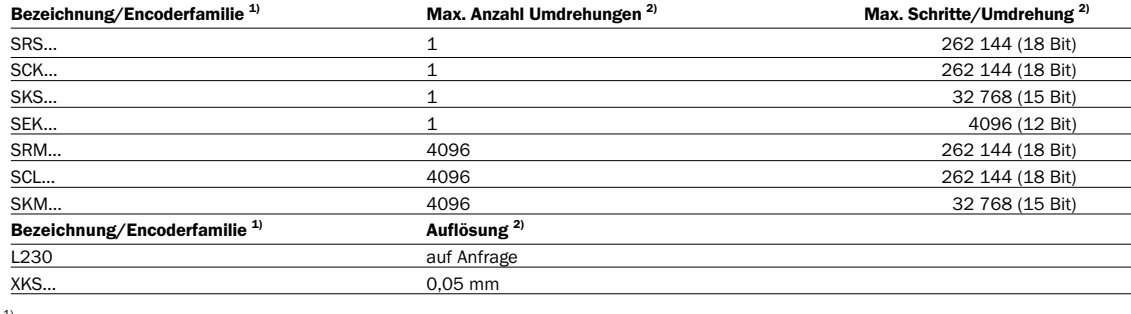

2) Skalierung über Bus-Protokoll.

# **SICK STEGMANN**

### **Encodererkennung und CANopen-Auflösung**

Folgende Encoder werden vom AD-HFCANS4-Adapter erkannt:

**Hinweis: Der Anschluss des Encoders an den Adapter muss vor dem Anlegen der Betriebsspannung erfolgen!**

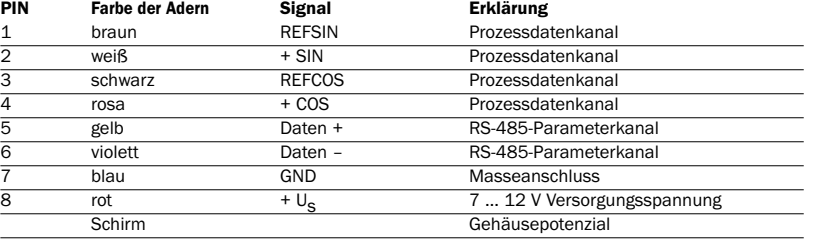

**Hinweis:** Die max. Kabellänge zwischen Encoder und Schnittstellenadapter darf 30 m nicht überschreiten!

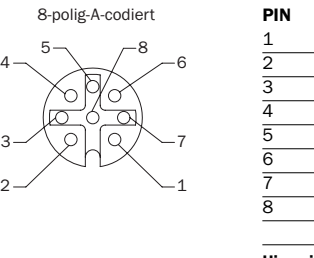

3

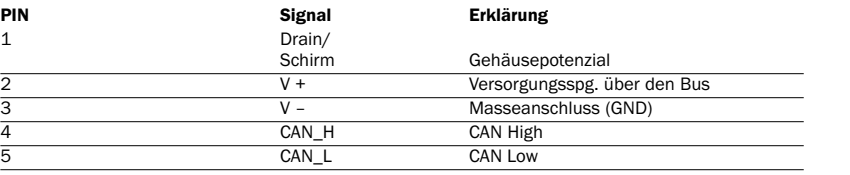

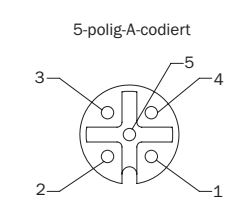

**PIN Signal Erklärung**

1 Drain/ Bus Drain/Schirm darf keine<br>
Schirm Merbindung mit dem Gehäuse

3 V – Masseanschluss (GND)

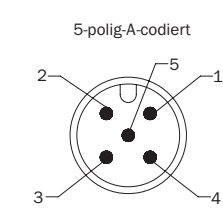

**X1 Ansicht Gerätedose M12 am Adapter, HIPERFACE-Eingang**

#### **X2 Ansicht Gerätedose M12 am Adapter, CANopen (OUT)**

#### **X4 Ansicht Gerätestecker M12 am Adapter, CANopen (IN)**

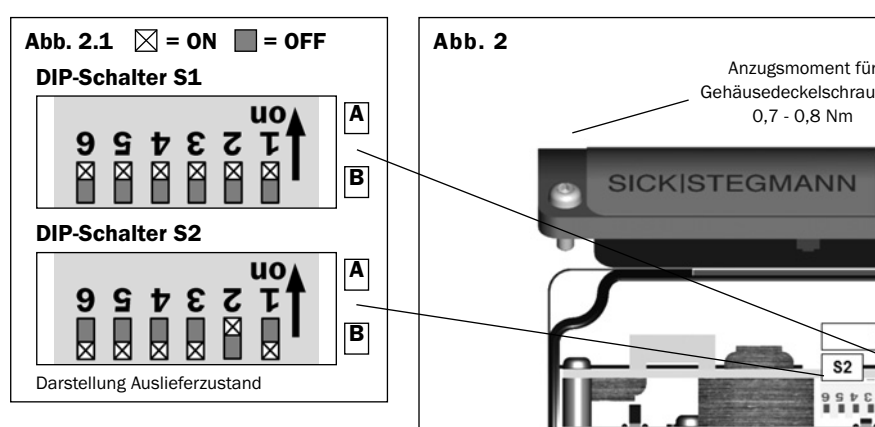

Folgende Slave-Merkmale werden über die Hardware konfiguriert: • Stationsadresse (Node ID) • Presetfunktion

Um eine dieser Funktionen ausführen zu können, sind folgende Maßnahmen erforderlich:

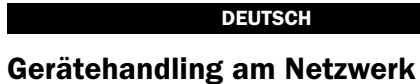

Mittels eines Torx-Schraubendrehers (Größe Tx10) den Gehäusedeckel öffnen (Abb. 2). Nach erfolgter Einstellung müssen die Torx-Schrauben wieder mit einem Drehmoment von 0,7- 0,8 Nm festgezogen werden, um die in der Produktinformation angegebene IP-Schutzklasse sicherzustellen.

PIN- und Aderbelegung (Anschluss über 4 x Rundschraubsystem M12).

**Zählrichtung**

Die Zählrichtung wird per Software über Bus-Protokoll bestimmt.

**Busabschluss**

Set Baudrate

Selektion der Adresse<br>The Adressed Space

- 
- 
- 

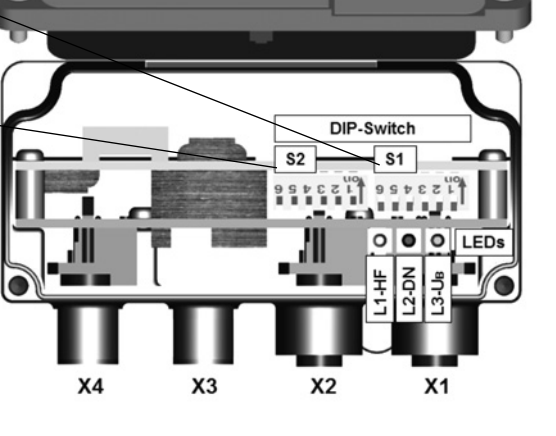

Verbindung mit dem Gehäuse haben

V + Versorgungsspg. über den Bus<br>V - Masseanschluss (GND)

CAN Low

Gehäusedeckelschraube

Sind die Encoder in Linien-Topologie verdrahtet, muss ein externer Abschlusswiderstand/Terminator (kundenseitig) an den beiden Endpunkten der Linie (den beiden physikalisch am weitesten voneinander entfernten Punkten) auf den Anschluss Bus-OUT (X2) aufgeschraubt werden. In dieser Konfiguration sollen also nur ! am jeweils letzten Bus-Teilnehmer der Linie die Bus-Abschlusswiderstände/Terminatoren vorhanden sein.

# **DEUTSCH**

#### **Schaltereinstellungen (siehe Abb. 2.1)**

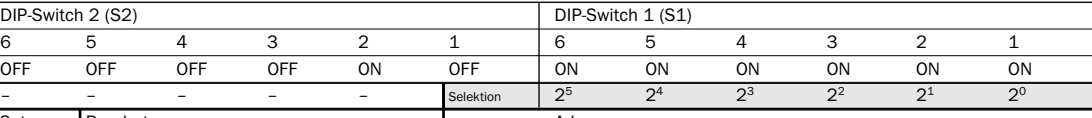

Darstellung des werksseitigen Auslieferzustandes – ON = Stellung A, OFF = Stellung B

#### **Adresseinstellung**

Die Knoten- (Node-) -Adresse (MAC ID) kann mittels DIP-Schalter eingestellt werden. Die Werkseinstellung (Default) ist Adresse "63". Die Adresse darf nicht gleich sein, wie die eines anderen Teilnehmers am Netzwerk.

#### **Wartungshinweise**

AD-HFCANS4-Adapter sind wartungsfrei. Wir empfehlen in regelmäßigen Abständen

- die mechanische Befestigung zu überprüfen - Verschraubungen und Steckverbindungen zu überprüfen.

**Installationshinweise zur Spannungsversorgung** Die Zuführung der Betriebsspannung erfolgt im Allgemeinen über die Busleitung und wird als Linienstruktur ausgelegt. Es gilt folgende Einschränkung:

- Max. Stromfluss über die Stecker des Adapters ist begrenzt auf 2 A.

<sup>)</sup> Gültig für alle Standardencoder aus der jeweiligen Produktfamilie.

# **DEUTSCH**

**\* Gültige Datenkommunikation bedeutet nur, dass Master und Slave über Telegramme miteinander kommunizieren können. Es bedeutet nicht, dass die Daten innerhalb der abgesetzten Telegramme auch richtig sind – z. B. falscher Positionswert, falscher Offset, ….**

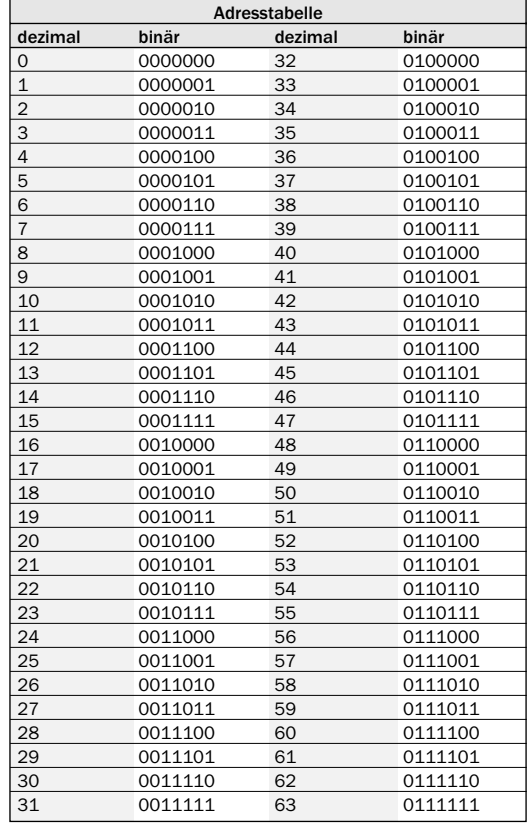

#### **Presetfunktion**

Der Adapter wird auf einen speziellen, vordefinierten Wert eingestellt, wenn der DIP-Schalter S2 (DIP-6) für min. 1 s in Stellung ON (A) geschoben wird. Danach muss der DIP-Schalter wieder in Stellung OFF (B) zurückgeschoben werden. Der Defaultwert im EEPROM ab Werk ist null (0).

- Die Preset-Funktion ist nicht zur Verwendung für dynamische Justagevorgänge vorgesehen. Die Funktion soll der elektronischen Justage während der Inbetriebnahme dienen, um einen bestimmten Positionswert einer beliebigen mechanischen Wellenstellung des Encoders zuzuweisen. Bei ständig wiederkehrender Aktivierung der Preset-Funktion werden im Zeitablauf die entsprechenden Speicherstellen im EEPROM zerstört!

- Die Benutzung der Presetfunktion führt zu einem Wechsel des vom Adapter ausgegebenen Positionswertes. Dies könnte eine unerwartete Bewegung verursachen, die zu einer Beschädigung der Anlage, sonstigen Gegenständen oder Personenschäden führen kann.

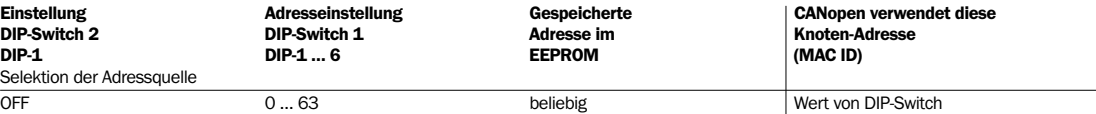

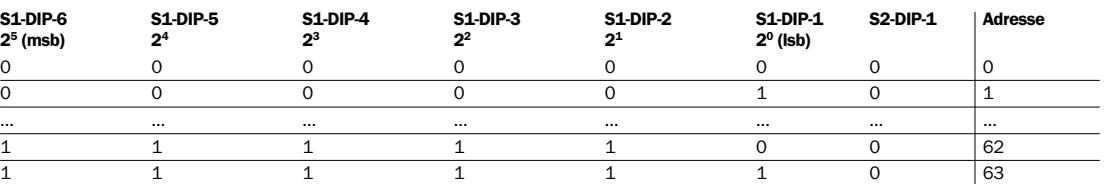

**Hinweis:** Um einen geänderten Wert der DIP-Schalter einzulesen, ist ein Aus-/Einschalten der Versorgungsspannung notwendig! Die werksseitige Default-Einstellung ist Adresse '63' u. Adressquelle DIP-Switch.

### **Baudrate-Einstellung**

Die Datenübertragungsrate (Baud Rate) wird über DIP-Schalter 2 (S2)-DIP 2 bis 5 eingestellt. Die Baudrate muss für alle Teilnehmer im Netz gleich sein.

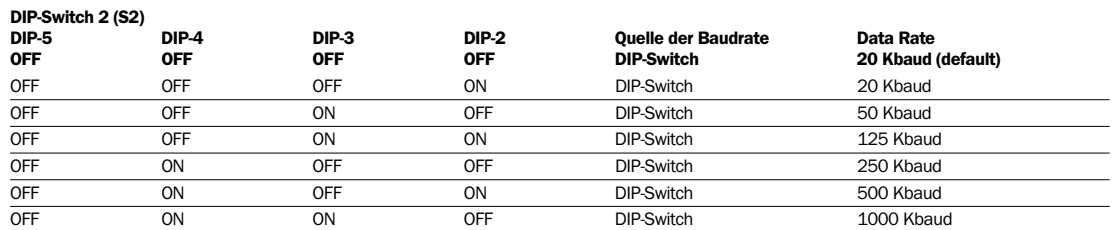

**Hinweis:** Um einen geänderten Wert der DIP-Schalter einzulesen, ist ein Aus-/Einschalten der Versorgungsspannung notwendig! Die werksseitige Default-Einstellung ist 20 KBaud.

## France Phone +33 1 64 62 35 00 E-Mail info@sick.fr Great Britain Phone +44 (0)1727 831121 E-Mail info@sick.co.uk India Phone +91–22–2822 7084 E-Mail info@sick-india.com Italia Phone +39 022 743 41 E-Mail info@sick.it

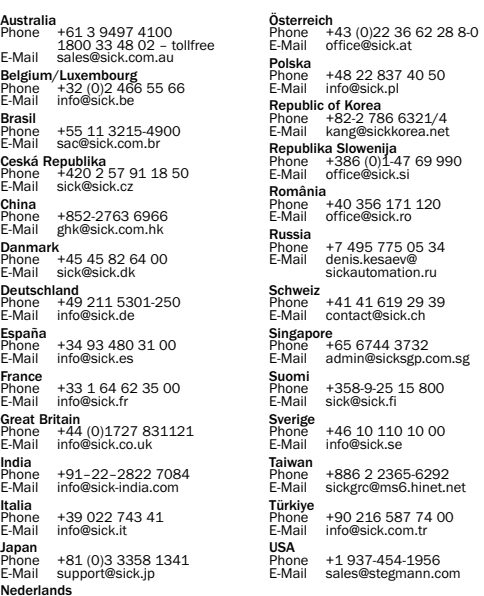

Nederlands Phone +31 (0)30 229 25 44 E-Mail info@sick.nl Norge Phone +47 67 81 50 00 E-Mail austefjord@sick.no More representatives and agencies in all major industrial nations at www.sick.com

sche Daten stellen keine Garantieerklärung dar.

# **Status-/Display-Informationen**

Die Geräte verfügen über drei LEDs, die Statusinformationen anzeigen.

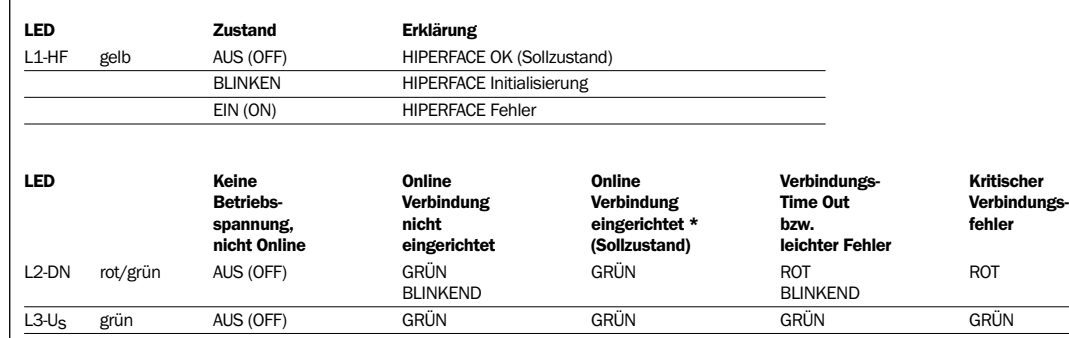

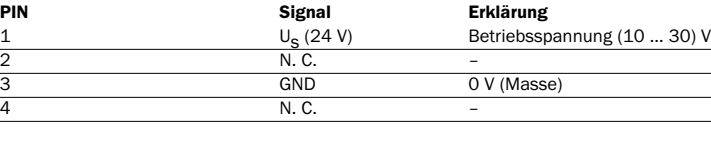

CAN\_H CAN High<br>CAN L CAN Low

**SICK|STEGMANN** 

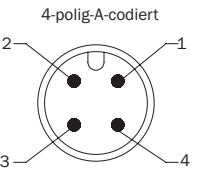

#### **X3 Ansicht Gerätedose M12 am Adapter, Us**

AD-HFCANS4 adapters are state-of-the-art devices.

- $\blacktriangleright$  The adapter should be fitted by an expert with knowledge
- of electrics and precision engineering.
- $\blacktriangleright$  The adapter must only be used for its intended purpose.

#### **11** Safety Notes

- Observe the professional safety regulations and accident prevention regulations applicable to your country.

- Switch off the voltage for all devices/machines and systems affected by the assembly.
- Never make or undo electrical connections to the adapter when voltage is applied, otherwise this may result in damage to the device defects.

#### **Screening**

For CANopen, the screen of the bus cable must **not** be connected with the housing of the HIPERFACE® CANopen adapter!

3 holes are provided for mounting the unit to your base plate, using screws (1) (see fig. 1):

The braided screen is only connected to a pin of the plug connector and thus taken into the device. The housing is physically connected to earth potential via the electrically earthed metal parts of the machine/system.

If the housing is not connected with metal parts of the system, which are electrically earthed, separate earthing is recommended in order to

 $c(U_L)$ us  $\epsilon$ 

prevent earth loop currents.

Listed accessory which is to use with listee's listed SICK-STEGMANN GmbH encoders.

For use in NFPA 79 applications only. Interconnection cables and accessories are available from SICK-STEGMANN.

#### **Assembly**

**Note: CANopen commissioning instructions and EDS files are**  able for download on www.sick-stegmann.de

3 x M4 x 10 mm (provided by the customer).

**Note: The interface adapter has to be mounted in such a way that it is not exposed to direct solar radiation over a longer period.**

### **ENGLISH**

**SICK-STEGMANN Interface Adapter Assembly Instructions**

**HIPERFACE CANopen Adapter**

### **AD-HFCANS4**

**Brasil**<br>Phone<br>E-Mail

SICK STEGMANN GmbH Postfach 1560 · D-78156 Donaueschingen Duerrheimer Straße 36 · D-78166 Donauesching Phone: +49 771 80 70 · Telefax +49 771 80 71 00 www.sick-stegmann.de · info@sick-stegmann.de

# 5-pin A coded 2  $\sim$   $\sim$   $\sim$   $\sim$  $3 - 4$

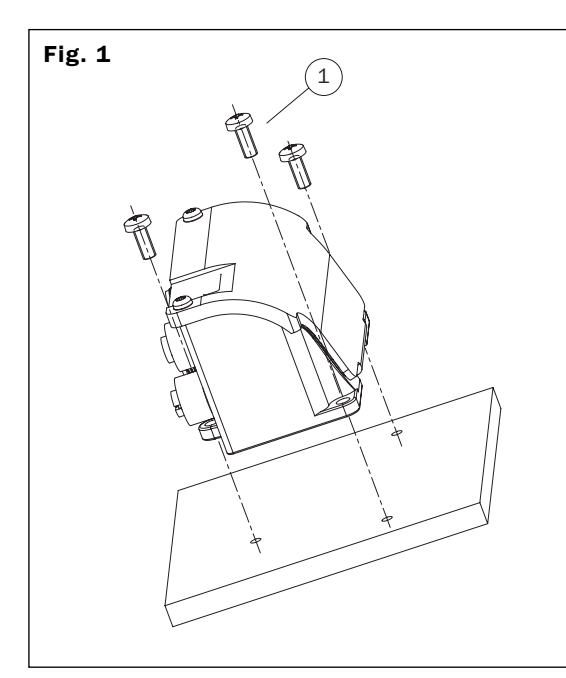

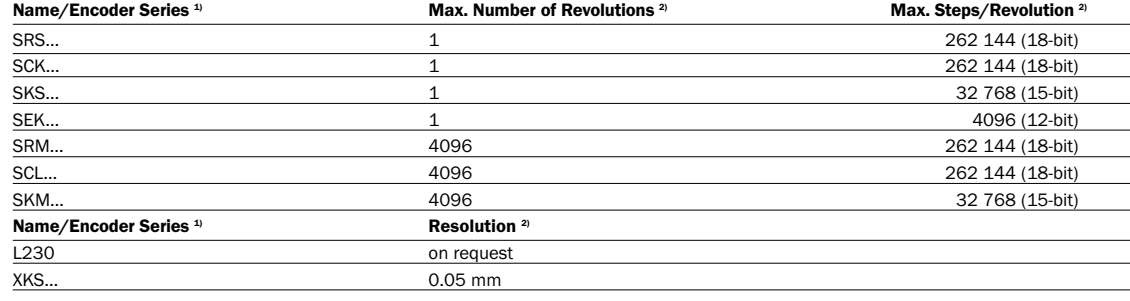

 $1)$  Valid for all standard encoders from the particular product range.

2) Scaling via bus protocol.

**SICK STEGMANN** 

### **Encoder detection and CANopen resolution**

The following encoders are detected by the AD-HFCANS4 adapter:

**Note: the connection of the encoder to the adapter must be made before applying the operating voltage!** 

The specified product features and technical data do not represent any guarantee. 3 4

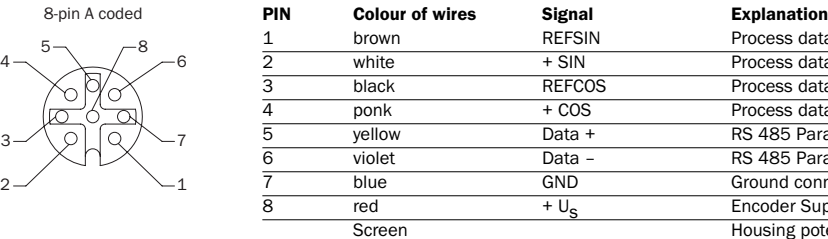

1 brown REFSIN Process data channel<br>
1 brown + SIN Process data channel<br>
Process data channel + SIN Process data channel<br>REFCOS Process data channel black REFCOS Process data channel<br>ponk + COS Process data channel 4 ponk + COS Process data channel yellow Data + RS 485 Parameter channel violet Data – RS 485 Parameter channell<br>blue GND Ground connection Ground connection  $\begin{array}{c|c}\n \text{red} & + \mathbb{U}_\text{S} & \text{Encoder} \text{ Supply voltage via the Adapter} \\
 \hline\n \text{Screen} & \text{Houseing potential}\n \end{array}$ Housing potential

Note: Max. permissible cable length between the encoder and the interface adapter  $\leq 30$ m!

**PIN Signal Explanation**<br>1 **Drain/ Bus Drain/S** 

4 N. C. –

 $U_S$  (24 V)<br>
N. C.<br>
GND

3

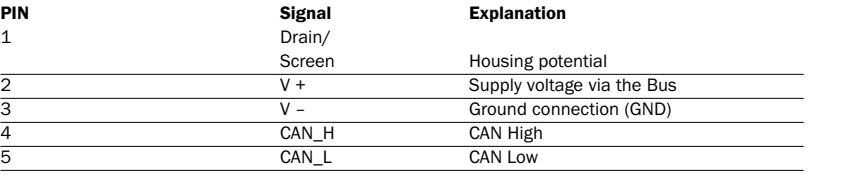

**P**Signal **Explanation** 

GND 0 V (ground)

connection to the housing

DIP-Switch

 $s2$ 

Operating voltage (10 ... 30) V

 $V +$  Supply voltage via the Bus V – Ground connection (GND)<br>CAN H – CAN High CAN High

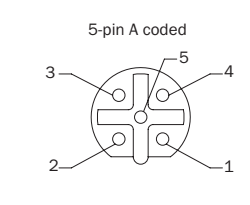

**X1 view on female connector M12 at the adapter, HIPERFACE input**

#### **X2 view on female connector M12 at the adapter, CANopen (OUT)**

 $\blacktriangleright$  The preset function is not intended to be used for dynamic adjustments. The function is to serve for electronic adjustment during commissioning, to assign a certain position value to any mechanical shaft position of the encoder. In case of constantly recurrent activation of the preset function, the corresponding memory locations within the EEPROM are destroyed over time!

# **X4 view on male connector M12 at the adapter, CANopen (IN)**

 $\blacktriangleright$  The use of the preset function leads to a change in the position value output by the adapter. This could cause an unexpected movement, which can lead to damage to the system, other items or personal injuries.

screws securing the

CAN\_L CAN\_Low

**SICKISTEGMANN** 

**Device handling on the network**

The following slave features are configured via the hardware: • Station address (node ID)

• Preset function

The following measures are required to be able to perform one of these functions: Using a Torx screwdriver (size Tx10), open the housing cover (fig.

2). Once configures, the Torx screws must be retightened to a torque of 0.7-0.8 Nm, to ensure the IP protection given in the product information.

**PIN and core assignment** (connection via 4 x screw-in system M12).

**ENGLISH**

# **Counting direction**

The counting direction is determined by software, via bus protocol.

### **Bus termination**

If the encoders are wired in a line topology, an external termination resistance/terminator (provided by the customer) must be screwed onto the Bus-OUT (X2) connection on the two end points of the line (the two points physically most distant from one another). Hence, in this configuration, the termination resistances/ terminators shall only (!) be fitted to the last bus subscriber on the line.

Setting<br>DIP sw<br>DIP-1<br>Selection

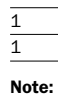

# **ENGLISH**

## **Switch settings (see fig. 2.1)**

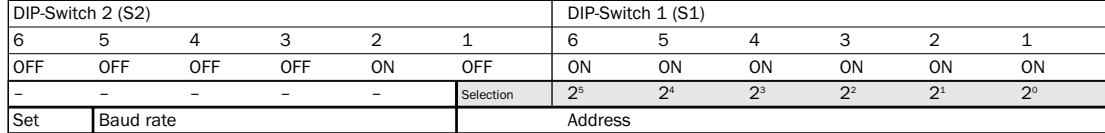

Representation of the delivered condition ex-works – ON = position A, OFF = position B

#### **ENGLISH**

#### **Address setting**

We reserve the right to make changes without prior notification. Norge Phone +47 67 81 50 00 E-Mail austefjord@sick.no More representatives and agencies in all major industrial nations at www.sick.com

The node address (MAC ID) can be set using DIP switches. The factory setting (default) is address "63". The address must not be the same as that of another subscriber in the network.

**ENGLISH**

**Maintenance notes**

AD-HFCANS4 adapters are maintenance-free. We recommend

that, at regular intervals, - the mechanical mounting be checked

- screw connections and plug connections be checked.

#### **Installation notes re: voltage supply**

The operating voltage is generally fed in via a separate cable and not designed as a line structure. If a structure is to be used as a bus for the voltage supply too, then the following restriction applies:

 $\blacktriangleright$  Max. current flow via the plugs of the adapter is limited to  $2 \text{ A}$ .

#### **ENGLISH**

**\* Valid data communication only means that Master and Slave can communicate via telegrams. It does not mean that data within the remote telegrams is correct - e.g. wrong position value, wrong offset.....**

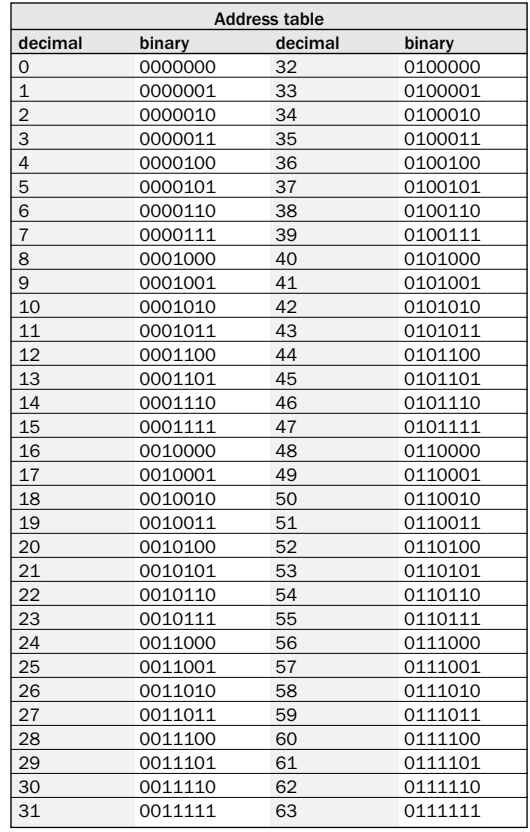

#### **Preset function**

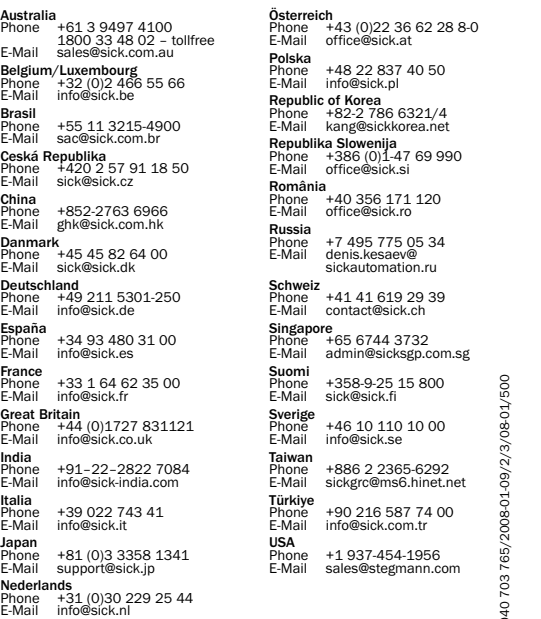

The adapter is set to a special, predefined value if the DIP switch S2 (DIP-6) is pushed to the ON (A) position for at least 1 s. Thereafter, the DIP switch must be pushed back to the OFF (B) position. The default value in the EEPROM (ex factory) is zero (0).

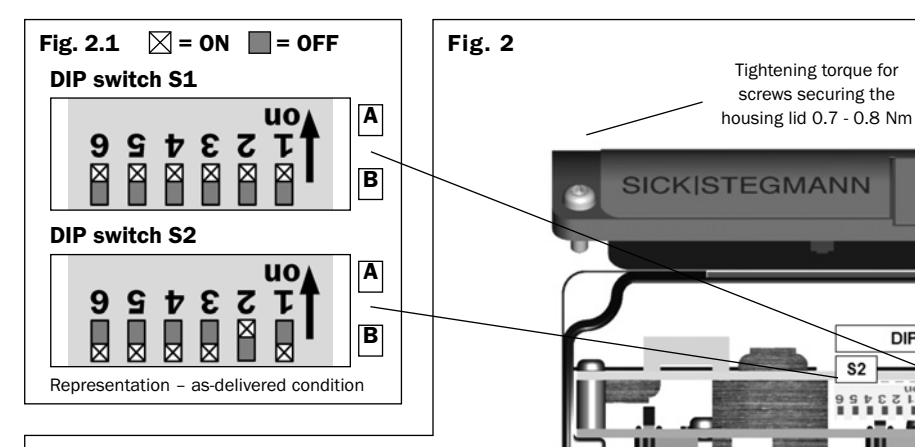

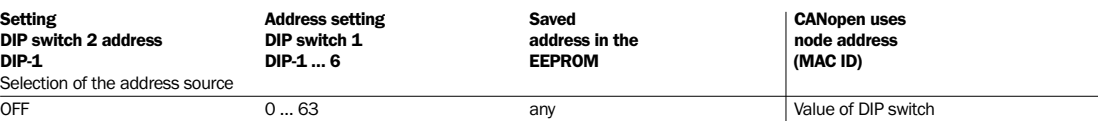

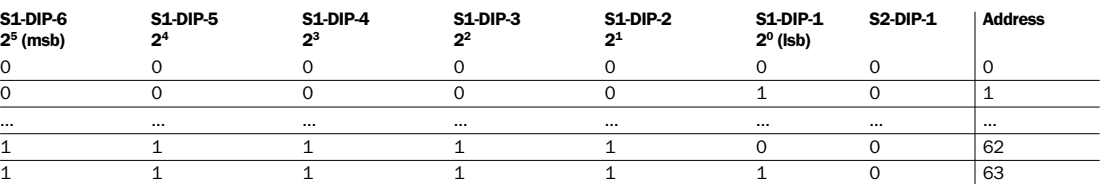

**Note:** For the unit to recognise a change in the value of the DIP switches, it is necessary to switch the supply voltage on/off! The factory default setting is address '63' and address source DIP switch.

### **Baud rate setting**

The data transmission rate (baud rate) is set via DIP switches 2 (S2)-DIP 2 to 5. The baud rate must be the same for all subscribers in the network.

**DIP switch 2 (S2)**

- 
- 
- 
- 
- $\rightarrow$  s1 O O LEDS  $\frac{1}{2}$   $\frac{1}{2}$   $\frac{1}{2}$

1 Drain/ Bus Drain/Screen must not have any<br>
Screen connection to the housing

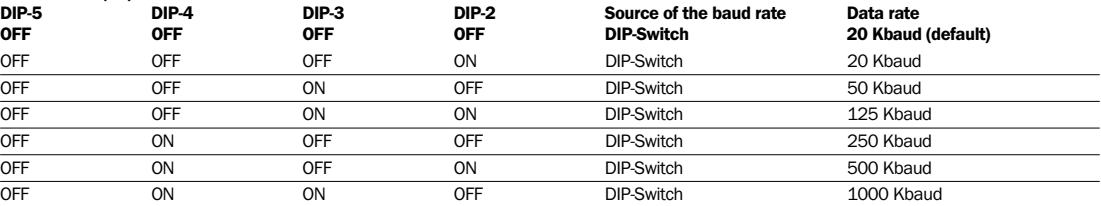

**Note:** For the unit to recognise a change in the value of the DIP switches, it is necessary to switch the supply voltage on/off! The factory default setting is 20 kBaud.

### **Status/display information**

The devices have three LEDs displaying status information.

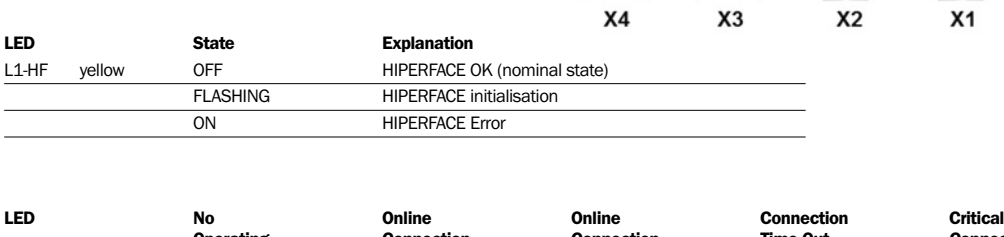

Õ

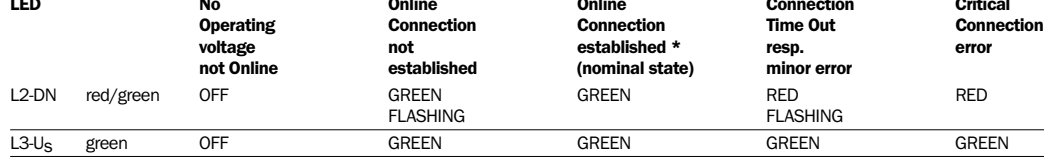

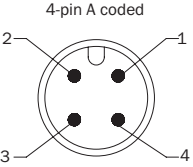

#### **X3 view on female connector M12 at the adapter, Us**